# **Contents of the box:**

Printer – Power supply ( 9V DC ) - Cable power supply - Cable 9 poles to connection to balance - Cd user manual.

#### **Settings to perform with the balance:**

- 1. From zero display condition press **MENU** key and keep it pressed until acoustic signal is deactivated , then release the key. The message "**unitS**" will be displayed, then press **MENU** key until the message "**Pr-PRTR**" is displayed and confirm with **PRINT key.**
- 2. Press **MENU** key until the message "**PC CMd"** is displayed, then press **PRINT** key to confirm the selection.
- 3. After selecting **PC CMd** press **MENU** key until the message "**BAUD-RT"** is displayed**.**
- 4. Select serial baud rate to 9600 baud, pressing **MENU** or **CAL** key it will be possible to scroll up or down different baud rates, confirming then the choice with **PRINT key.**
- 5. Press **MENU key** until the message "**END**"is displayed, then press **PRINT** key to confirm the selection.
- 6. The balance will return to zero display condition.

## **Connections to effect:**

1. Connect balance to printer using the cable 9 poles provided, as shown in the following pictures.

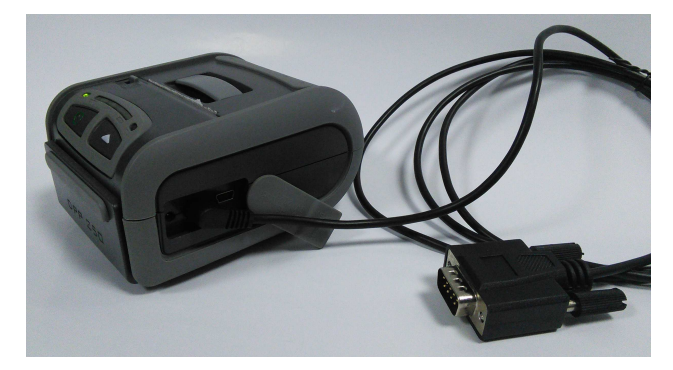

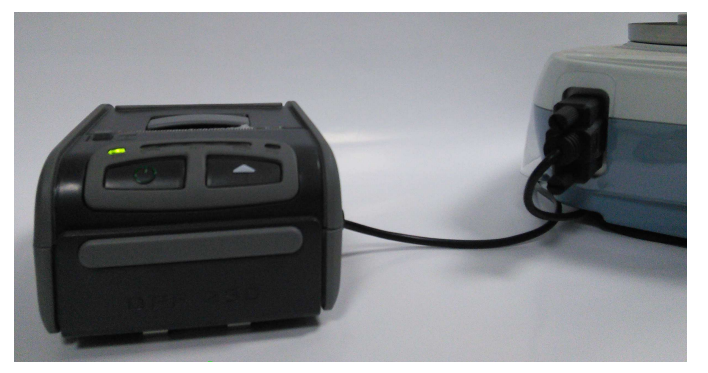

2. Power the printer using power supply provided ( 9V DC ).

#### **NB: Be careful don't reverse the power of balance with that power of the printer**

## **Printing test:**

- 1. Switch on the printer pressing power button.
- 2. Press **PRINT** key to print.

**NB: it twill be possible to print only at stable weight. If stability is not reached balance will display an error code and printing will not be possible.**